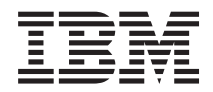

**System i** プログラミング **Business Graphics Utility for System i** コマンド バージョン *6* リリース *1*

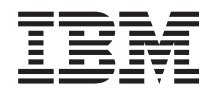

**System i** プログラミング **Business Graphics Utility for System i** コマンド バージョン *6* リリース *1*

### ご注意

本書および本書で紹介する製品をご使用になる前に、 27 [ページの『特記事項』に](#page-32-0)記載されている情 報をお読みください。

本書は、IBM Business Graphics Utility for System i (プロダクト番号 5761-DS2) のバージョン 6、リリース 1、モデ ィフィケーション 0 に適用されます。また、改訂版で断りがない限り、それ以降のすべてのリリースおよびモディフ ィケーションに適用されます。このバージョンは、すべての RISC モデルで稼働するとは限りません。また CISC モ デルでは稼働しません。

IBM 発行のマニュアルに関する情報のページ

http://www.ibm.com/jp/manuals/

こちらから、日本語版および英語版のオンライン・ライブラリーをご利用いただけます。また、マニュアルに関する ご意見やご感想を、上記ページよりお送りください。今後の参考にさせていただきます。

(URL は、変更になる場合があります)

お客様の環境によっては、資料中の円記号がバックスラッシュと表示されたり、バックスラッシュが円記号と表示さ れたりする場合があります。

 原 典: System i Programming HTTP Server for i5/OS commands Version 6 Release 1 発 行: 日本アイ・ビー・エム株式会社 担 当: ナショナル・ランゲージ・サポート

第1刷 2008.2

# 目次

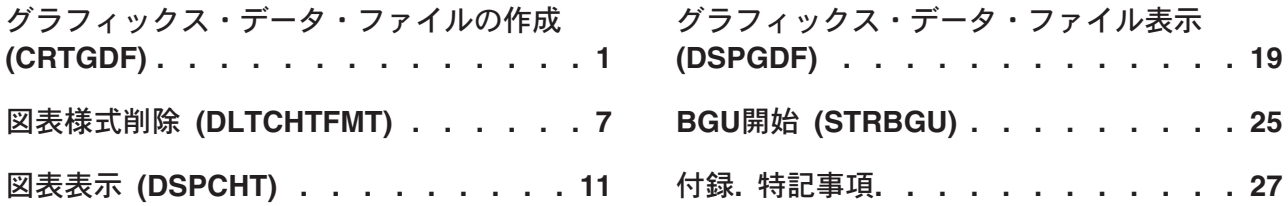

# <span id="page-6-0"></span>グラフィックス・データ・ファイルの作成 **(CRTGDF)**

実行可能場所**:** すべての環境 (\*ALL) スレッド・セーフ**:** いいえ

パラメーター [例](#page-11-0) [エラー・メッセージ](#page-11-0)

グラフィックス・データ・ファイル作成(CRTGDF)コマンドは,ビジネス・グラフィックス・ユーティリテ ィー(BGU)によって定義された図表様式およびデータ・ファイルからグラフィックス・データ・ファイル (GDF)を作成します。

# エラー・メッセージ: **CRTGDF**

### **\*ESCAPE** メッセージ

### **BGU0670**

BGUはすでに活動状態になっている。

トップ

## パラメーター

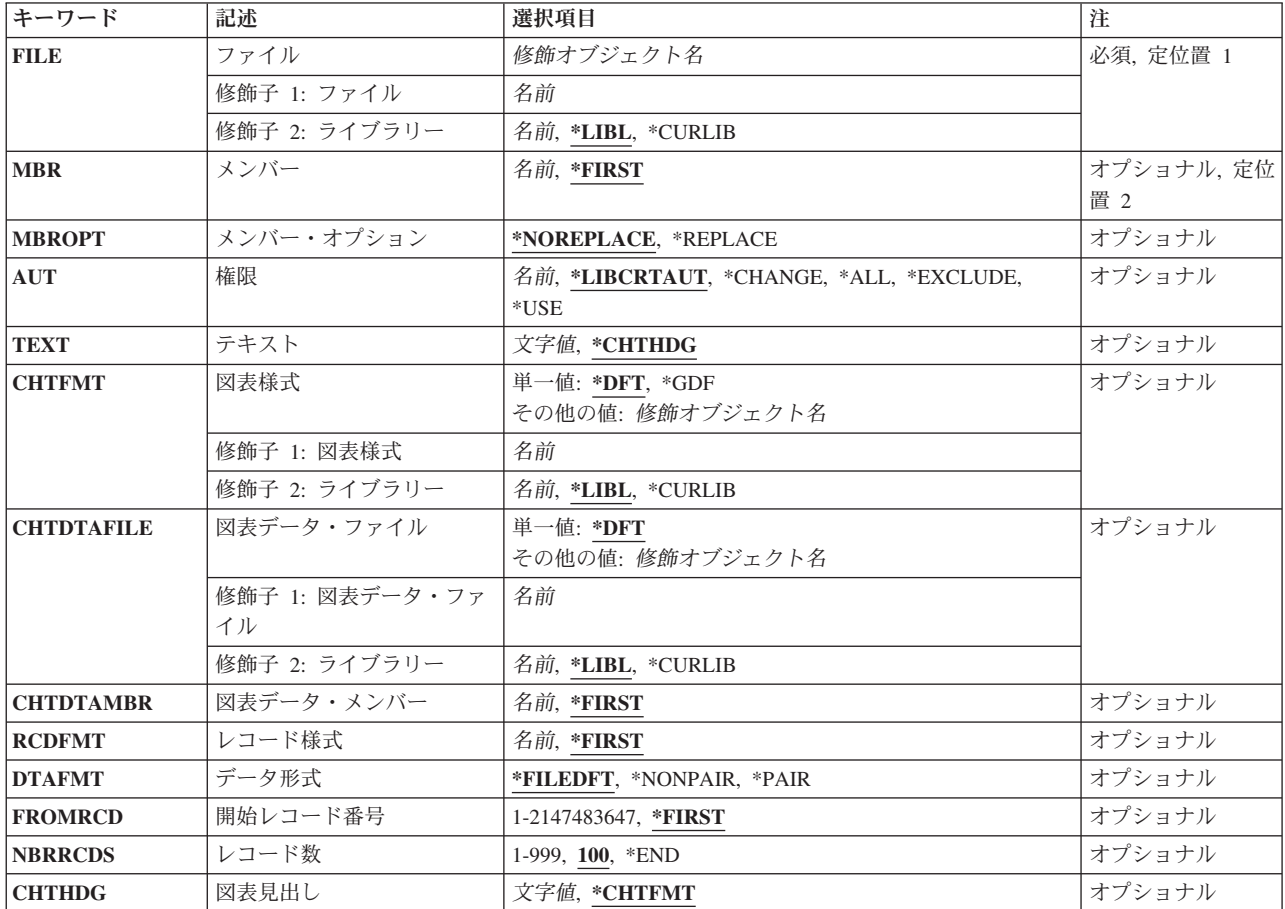

<span id="page-7-0"></span>GDFを保管するために使用するデータ・ファイルおよびライブラリーを指定してください。グラフィック ス・データ・ファイルが存在していない場合には,BGUがこれを作成します。グラフィックス・データ・ ファイルが存在している場合には,BGUがMBR パラメーターの処理に進みます。

### ファイル名

既存のGDFの修飾名。

使用できるライブラリーの値は次の通りです。

**\*LIBL** GDFを見つけるためにライブラリー・リストが使用されます。

### **\*CURLIB**

GDFを見つけるためにジョブの現行ライブラリーが使用されます。ライブラリー・リストに現行ラ イブラリー項目が存在しない場合には,QGPLが使用されます。

### ライブラリー名

GDFが入っているライブラリーの名前を指定してください。

[トップ](#page-6-0)

### メンバー **(MBR)**

GDFを保管するデータベース・ファイル・メンバーを指定してください。データベース・ファイル・メンバ ーがすでに存在している場合には,メンバーを置き換えるためにMBROPTパラメーターに\*REPLACEを指 定する必要があります。このメンバーが存在していない場合には,作成されます。

使用できる値は、次の通りです。

### **\*FIRST**

FILEパラメーターで指定されたデータベース・ファイルの最初のメンバーが使用されます。

メンバー名

GDFファイル中のファイル・メンバーの名前を指定してください。

[トップ](#page-6-0)

# メンバー・オプション **(MBROPT)**

MBRパラメーターに指定したメンバーがすでに存在している場合には,データベース・ファイル・メンバ ーを置き換えることを指定してください。

使用できる値は、次の通りです。

### **\*NOREPLACE**

データベース・ファイル・メンバーが置き換えられないことを指定します。これが省略時のオプシ ョンです。これを選択した場合には,BGUは,このメンバーがすでに存在していることを示すエラ ー・メッセージを出します。

<span id="page-8-0"></span>**\*REPLACE**

既存のデータベース・ファイル・メンバーが置き換えられることを指定します。

[トップ](#page-6-0)

### 権限 **(AUT)**

グラフィックス・データ・ファイルに対する権限を指定してください。

使用できる値は、次の通りです。

#### **\*LIBCRTAUT**

宛先ライブラリーに前に定義した作成権限の使用を指定します。ファイルが作成された後にライブ ラリーのCRTAUT値が変更された場合には,新しい値はこのファイルまたはその他の既存のファイ ルに対するアクセスに影響を与えません。

#### **\*CHANGE**

一般ユーザーがすべてのデータ権およびオブジェクト管理権をもつことを指定します。

**\*ALL** 一般ユーザーがすべてのデータ権およびオブジェクト権をもつことを指定します。

#### **\*EXCLUDE**

一般ユーザーがデータ権およびオブジェクト権をもたないことを指定します。

**\*USE** 一般ユーザーがデータの読み取り権および管理権をもつことを指定します。

#### 権限リスト名

オブジェクトが権限リストで指定されたものと同じ権限をもつことを指定します。

[トップ](#page-6-0)

### テキスト **(TEXT)**

GDFメンバーの内容を記述してください。テキスト・ストリングは最高50文字以内とすることができます。

使用できる値は、次の通りです。

#### **\*CHTHDG**

省略時の値は,GDFの図表見出しの接頭部としてストリング&SDQ.GDF - &SDQ. を使用します。 次に,メンバー・テキストを様式設定するために50文字で切り捨てます。

テキスト

メンバー・テキスト用に最高50文字のテキスト・ストリングが使用されます。

[トップ](#page-6-0)

### 図表様式 **(CHTFMT)**

GDFを作成するために使用される図表様式を指定してください。GDFは,CHTDTAFILE および CHTDTAMBRパラメーターによって指定されたファイルまたはメンバー内の図表様式およびデータを使用 して作成されます。

使用できる値は、次の通りです。

- <span id="page-9-0"></span>**\*DFT** BGUの省略時の図表様式はGDFを作成するために使用されます。
- **\*GDF** 既存の図表様式の名前を様式設定するためにGDFメンバー名およびライブラリー名の使用を指定し ます。
- 様式名 データを作図するために使用する既存の図表様式の修飾名を指定してください。

使用できるライブラリーの値は次の通りです。

**\*LIBL** 図表様式を見つけるためにライブラリー・リストが使用されます。

#### **\*CURLIB**

図表様式を見つけるためにジョブの現行ライブラリーが使用されます。ライブラリー・リストに現 行ライブラリー項目が存在しない場合には,QGPLが使用されます。

ライブラリー名

図表様式が入っているライブラリーの名前を指定してください。

[トップ](#page-6-0)

### 図表データ・ファイル **(CHTDTAFILE)**

GDFを作成するために使用するデータが入っているデータベース・ファイル(物理または論理)を指定してく ださい。GDFは,図表様式およびCHTFMTパラメーターで指定された図表データを使用して作成されま す。

使用できる値は、次の通りです。

**\*DFT** BGUによって作成された省略時のデータ値および指定された図表様式が,GDFを作成するために使 用されます。

#### ファイル名

作図されるデータが入っている既存のデータベース・ファイルの修飾名を指定してください。

使用できるライブラリーの値は次の通りです。

**\*LIBL** ファイルを見つけるためにライブラリー・リストが使用されます。

#### **\*CURLIB**

ファイルを見つけるためにジョブの現行ライブラリーが使用されます。ライブラリー・リストに現 行ライブラリー項目が存在しない場合には、OGPLが使用されます。

### ライブラリー名

ファイルが入っているライブラリーの名前を指定してください。

[トップ](#page-6-0)

### 図表データ・メンバー **(CHTDTAMBR)**

GDFを作成するために使用するデータが入っているデータベース・ファイルを指定してください。GDFは, 図表様式およびCHTFMTパラメーターで指定された図表データを使用して作成されます。

使用できる値は、次の通りです。

#### **\*FIRST**

FILEパラメーターで指定されたデータベース・ファイルの最初のメンバーが使用されます。

<span id="page-10-0"></span>メンバー名

データを作図するために使用するファイル・メンバーの名前を指定してください。

[トップ](#page-6-0)

### レコード様式 **(RCDFMT)**

CHTDTAFILEパラメーターで指定された物理データベース・ファイルを記述するために使用するレコード 様式を指定してください。

使用できる値は、次の通りです。

### **\*FIRST**

ファイル中の数字フィールドが入っている最初のレコード様式が使用されます。

### レコード様式名

使用するレコード様式の名前を指定してください。

[トップ](#page-6-0)

### データ形式 **(DTAFMT)**

CHTDTAFILEパラメーターで指定されたファイルからのデータ・フィールドがGDFの作成用に選択される 方法を指定してください。

使用できる値は、次の通りです。

### **\*FILEDFT**

データ・フィールドはデータ・ファイルに指定された方法で選択されます。

### **\*NONPAIR**

データ・フィールドは1対多数の方法で選択されます。最初の数字フィールドはX値( 独立変数)を表 し,残りのすべての数字フィールドはそれに従属しているY値を表します。

**\*PAIR** データ・フィールドは1対1の方法で選択されます。たとえば,最初の数字フィールドは独立変数X1 を表し,2番目の数字フィールドはX1に従属している変数Y1を表します。3番目の数字フィールド は独立変数X2を表し,4番目の数字フィールドはX2に従属している変数Y2を表します。以下,同様 となります。

[トップ](#page-6-0)

### 開始レコード番号 **(FROMRCD)**

データの作図を始める,ファイル・メンバー内のレコード番号を指定してください。レコードの合計数は NBRRCDSパラメーターによって指定されます。

使用できる値は、次の通りです。

### **\*FIRST**

指定されたファイル・メンバーの最初のレコードから作図が開始されます。

レコード番号

作図を始める,データベース・ファイル・メンバー内のレコードの番号を指定してください。

## <span id="page-11-0"></span>レコード数 **(NBRRCDS)**

GDFとして保管される図表用のデータとして使用されるレコード数を指定してください。使用されるレコー ド数はFROMRCDパラメーターによって指定されたレコードから始めます。

使用できる値は、次の通りです。

**100** 図表を作成するために100レコードが使用されます。

**\*END** 作図されたレコードはファイルの最後のレコードで終了します。

レコード数

作図用のデータとして使用されるレコード数を指定してください。有効な値は1-999です。

[トップ](#page-6-0)

## 図表見出し **(CHTHDG)**

GDFを作成するために使用している既存の図表見出しを一時変更するために図表見出しを指定してくださ い。テキスト・ストリングは最大132文字を入れることができます。

使用できる値は、次の通りです。

### **\*CHTFMT**

指定された図表様式で定義された見出し。

### 図表見出しテキスト

既存の図表見出しを一時変更するためには最大132文字の文字ストリングを指定してください。テ キスト・ストリングのセミコロン(:)は、BGUに対して見出しの改行を開始することを知らせます。

[トップ](#page-6-0)

例

なし

[トップ](#page-6-0)

## エラー・メッセージ

### **\*ESCAPE** メッセージ

### **BGU0670**

BGUはすでに活動状態になっている。

[トップ](#page-6-0)

# <span id="page-12-0"></span>図表様式削除 **(DLTCHTFMT)**

実行可能場所**:** すべての環境 (\*ALL) スレッド・セーフ**:** いいえ

パラメーター [例](#page-13-0) [エラー・メッセージ](#page-13-0)

図表様式削除(DLTCHTFMT)コマンドは,1つまたは複数のライブラリーから図表様式または図表様式グル ープを削除します。

## エラー・メッセージ: **DLTCHTFMT**

### **\*ESCAPE** メッセージ

### **CPF2105**

&2に,タイプ\*&3のオブジェクト&1が見つからない。

### **CPF2110**

ライブラリー&1が見つかりません。

### **CPF2113**

ライブラリー&1を割り振ることができない。

### **CPF2114**

&2のオブジェクト&1タイプ\*&3を割り振ることができない。

### **CPF2117**

タイプ\*&3の&4個のオブジェクトが削除され,&5個のオブジェクトが削除されなかった。

### **CPF2182**

ライブラリー&1の使用は認可されていない。

### **CPF2189**

&2のオブジェクト&1タイプ\*&3に対する権限がありません。

トップ

### パラメーター

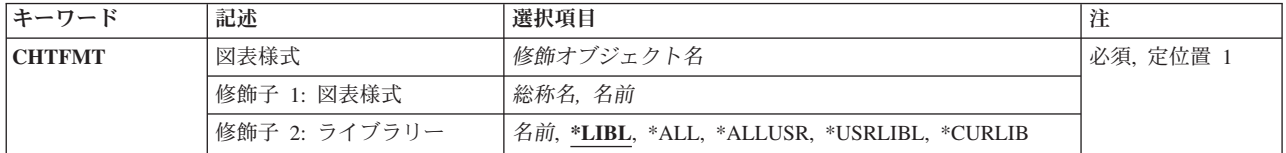

トップ

### <span id="page-13-0"></span>図表様式 **(CHTFMT)**

削除される図表様式の名前を指定してください。特定の図表様式または総称図表様式を規定することができ ます。どちらかのタイプは,ライブラリー名で修飾することができます。

使用できる値は、次の通りです。

### 図表様式名

削除される図表様式の修飾名。

### 総称\*図表様式名

削除される図表様式の名前。アスタリスク(\*)が続く1つまたは複数の文字が入っている文字ストリ ングとしての総称名を指定することができます。総称名を指定する場合には,総称図表様式と同じ 接頭部の名前をもつ図表様式はすべて削除されます。

指定または想定されたライブラリー修飾子によって,指定された図表様式用に次のライブラリーが 検索されます。ライブラリーに対する権限をもっている必要があります。

**\*LIBL** ジョブのライブラリー・リストのユーザーおよびシステム部分にすべてのライブラリーを指定して ください。

#### **\*CURLIB**

図表様式を見つけるためにジョブの現行ライブラリーが使用されることを指定してください。ライ ブラリー・リストに現行ライブラリー項目が存在しない場合には,QGPLが使用されます。

### **\*USRLIBL**

ジョブのライブラリー・リストのユーザー部分にリストされているライブラリーだけを指定してく ださい。

**\*ALL** QSYSが入っているすべてのライブラリーをシステムに指定してください。

### **\*ALLUSR**

ジョブのライブラリー・リストのライブラリーだけでなく,すべてのユーザー定義ライブラリーお よびQGPLライブラリーを指定してください。名前が英字Qで始まるライブラリー(QGPLを除く)は 含まれません。

### ライブラリー名

このパラメーターにライブラリー名だけを指定してください。指定したライブラリーに対するオブ ジェクト操作権が必要です。

[トップ](#page-12-0)

### 例

なし

[トップ](#page-12-0)

## エラー・メッセージ

### **\*ESCAPE** メッセージ

#### **CPF2105**

&2に,タイプ\*&3のオブジェクト&1が見つからない。

### **CPF2110**

ライブラリー&1が見つかりません。

### **CPF2113**

ライブラリー&1を割り振ることができない。

### **CPF2114**

&2のオブジェクト&1タイプ\*&3を割り振ることができない。

### **CPF2117**

タイプ\*&3の&4個のオブジェクトが削除され,&5個のオブジェクトが削除されなかった。

### **CPF2182**

ライブラリー&1の使用は認可されていない。

### **CPF2189**

&2のオブジェクト&1タイプ\*&3に対する権限がありません。

# <span id="page-16-0"></span>図表表示 **(DSPCHT)**

実行可能場所**:** すべての環境 (\*ALL) スレッド・セーフ**:** いいえ

パラメーター [例](#page-22-0) [エラー・メッセージ](#page-22-0)

図表表示(DSPCHT)コマンドはビジネス・グラフィックス・ユーティリティー(BGU)によって定義された図 表を表示します。このコマンドを入力して,BGUを開始せずにグラフィックス対応ワークステーションに 図表を表示することができます。

## エラー・メッセージ: **DSPCHT**

### **\*ESCAPE** メッセージ

### **BGU0670**

BGUはすでに活動状態になっている。

### **BGU9002**

BGUセッションが異常終了した。

#### **BGU9003**

BGU操作時に回復不能なエラーが検出された。

上

## パラメーター

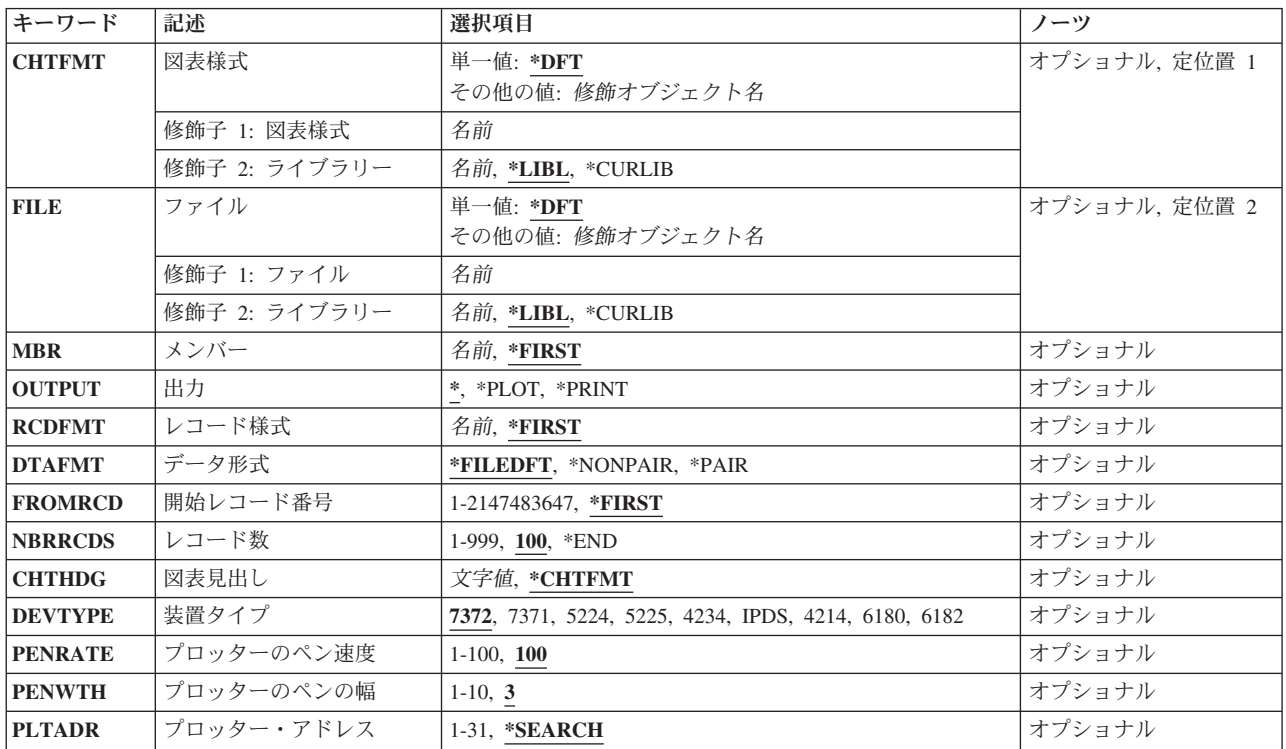

<span id="page-17-0"></span>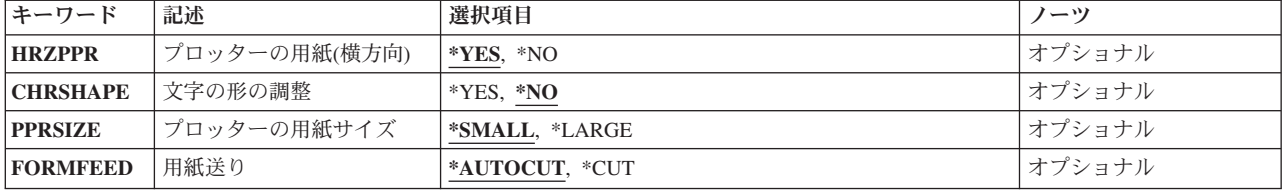

### 図表様式 **(CHTFMT)**

FILEおよびMBRパラメーターによって指定されたファイルおよびメンバーで見つかったデータを作図する ために使用される図表様式を指定してください。

使用できる値は、次の通りです。

- **\*DFT** 図表様式として使用される省略時のデータ。
- 使用できるライブラリーの値は次の通りです。

**\*LIBL** 図表様式を見つけるためにライブラリー・リストが使用されます。

### **\*CURLIB**

図表様式を見つけるためにジョブの現行ライブラリーが使用されます。ライブラリー・リストに現 行ライブラリー項目が存在しない場合には、QGPLが使用されます。

ライブラリー名

図表様式が入っているライブラリーを指定してください。

様式名 データを作図するために使用される既存の図表様式の修飾名を指定してください。

## ファイル **(FILE)**

作図するデータが入っているデータベース・ファイル(物理または論理)を指定してください。データは, CHTFMTパラメーターで指定された様式を使用して作図されます。

使用できる値は、次の通りです。

**\*DFT** 図表用に使用される省略時のデータ。

ファイル名

作図されるデータが入っている既存のデータベース・ファイルの修飾名。

使用できるライブラリーの値は次の通りです。

**\*LIBL** ファイルを見つけるためにライブラリー・リストが使用されます。

### **\*CURLIB**

ファイルを見つけるためにジョブの現行ライブラリーが使用されます。ライブラリー・リストに現 行ライブラリー項目が存在しない場合には、QGPLが使用されます。

### ライブラリー名

ファイルが入っているライブラリーを指定してください。

### <span id="page-18-0"></span>メンバー **(MBR)**

作図するデータが入っているデータベース・ファイル・メンバーを指定してください。データは, CHTFMTパラメーターで指定された様式を使用して作図されます。

使用できる値は、次の通りです。

### **\*FIRST**

FILEパラメーターで指定されたデータベース・ファイルの最初のメンバーが使用されます。

メンバー名

データを作図するために使用されるファイル・メンバーの名前を指定してください。

[上](#page-16-0)

[上](#page-16-0)

## 出力 **(OUTPUT)**

図表を、表示(グラフィックス対応ワークステーションに),作図、または印刷することを指定してくださ い。

使用できる値は、次の通りです。

**\*** 出力がグラフィックス対応ワークステーションに表示されます。

### **\*PLOT**

出力が使用可能なプロッターの1つに作図されます。

### **\*PRINT**

出力が5224/5225, 4214, 4234,またはIPDS印刷装置のいずれかに印刷されます。

[上](#page-16-0)

## レコード様式 **(RCDFMT)**

FILEパラメーターで指定された物理データベース・ファイルを記述するために使用されるレコード様式を 指定してください。

使用できる値は、次の通りです。

### **\*FIRST**

ファイルの数字フィールドが入っている最初のレコード様式が使用されます。

### レコード様式名

使用するレコード様式の名前。

[上](#page-16-0)

## <span id="page-19-0"></span>データ形式 **(DTAFMT)**

データ・フィールドが作図用に選択される方法を指定してください。

使用できる値は、次の通りです。

### **\*FILEDFT**

データ・フィールドはデータ・ファイルに指定された方法で選択されます。

#### **\*NONPAIR**

データ・フィールドは1対多数の方法で選択されます。これは、最初の数字フィールドはX値(独立 変数)を表し、残りのすべての数字フィールドはそれに従属しているY値を表すということを意味し ます。

**\*PAIR** データ・フィールドは1対1の方法で選択されます。たとえば,最初の数字フィールドは独立変数X1 を表し,2番目の数字フィールドはX1に従属している変数Y1を表します。3番目の数字フィールド は独立変数X2を表し、4番目の数字フィールドはX2に従属している変数Y2を表します。以下,同様 となります。

[上](#page-16-0)

### 開始レコード番号 **(FROMRCD)**

データの作図を始める,ファイル・メンバー内のレコード番号を指定してください。レコードの合計数は NBRRCDSパラメーターによって指定されます。

使用できる値は、次の通りです。

#### **\*FIRST**

指定されたファイル・メンバーの最初のレコードから作図が開始されます。

レコード番号

作図を始める,データベース・ファイル・メンバー内のレコードの番号。

[上](#page-16-0)

### レコード数 **(NBRRCDS)**

図表用のデータとして使用されるレコード数を指定してください。使用されるレコード数はFROMRCDパラ メーターによって指定されたレコードから始めます。

使用できる値は、次の通りです。

- **100** 図表を作成するために100レコードが使用されます。
- **\*END** 作図されたレコードはファイルの最後のレコードで終了します。

### レコード数

作図用のデータとして使用されるレコード数。有効な値は1-999です。

### <span id="page-20-0"></span>図表見出し **(CHTHDG)**

図表を表示,印刷,または作図中に既存の図表見出しを一時変更するために図表見出しを指定してくださ い。

使用できる値は、次の通りです。

#### **\*CHTFMT**

図表を作図,印刷,または表示する時には,図表様式で定義された見出しが使用されます。

### 図表見出しテキスト

既存の図表見出しを一時変更するための最大132文字の文字ストリング。テキスト文字ストリング 内のセミコロン(;)は、BGUに対して見出しの改行を開始することを知らせます。

注**:** このパラメーターは図表見出しだけを一時変更します。図表見出しを永続的に変更するためには,ビジ ネス・グラフィックス・ユーティリティー(BGU)メニューからオプション3(図表様式の変更)を選択する必要 があります。

[上](#page-16-0)

## 装置タイプ **(DEVTYPE)**

図表の印刷または作図用に使用する装置タイプを指定してください。このパラメーターは, OUTPUT(\*PLOT)またはOUTPUT(\*PRINT)が指定された場合にだけ適切です。

使用できる値は、次の通りです。

- **7372** 7372プロッターが図表を作図します。
- **7371** 7371プロッターが図表を作図します。
- **6180** 6180プロッターが図表を作図します。
- **6182** 6182プロッターが図表を作図します。
- **5224** 5224印刷装置が図表を印刷します。
- **5225** 5225印刷装置が図表を印刷します。
- **4214** 4214印刷装置が図表を印刷します。
- **4234** 4234印刷装置が図表を印刷します。
- **IPDS** その位置で導入されたグラフィックス対応高機能印刷装置データ・ストリーム(IPDS)印刷装置で す。4224, 4028, 3812,または3816印刷装置のいずれかを使用する時には,このパラメーターを指定 してください。

[上](#page-16-0)

## プロッターのペン速度 **(PENRATE)**

図表が作図されている時のプロッターのペンの速度を指定してください。

使用できる値は、次の通りです。

**100** このペンは100%の速度で図表を作図します。

<span id="page-21-0"></span>ペン速度

パーセントとして指定されたプロッターのペンの速度。

## プロッターのペンの幅 **(PENWTH)**

図表が作図されている時のペンのストロークの幅を指定してください。

使用できる値は、次の通りです。

**3** ペンのストロークは0.3ミリメートルです。

ペン幅 ペンのストロークを指定する数値(0.1-1.0ミリメートル)。

[上](#page-16-0)

[上](#page-16-0)

## プロッター・アドレス **(PLTADR)**

プロッターが位置付けられているプロッター・アドレスを指定してください。

使用できる値は、次の通りです。

### **\*SEARCH**

図表は作図用の最初のアドレスにあります。

プロッター・アドレス

プロッターの位置を指定する1-31の数値。

[上](#page-16-0)

# プロッターの用紙**(**横方向**) (HRZPPR)**

プロッターの用紙の位置を指定してください。

使用できる値は、次の通りです。

- **\*YES** 用紙の長い方が横方向です。
- **\*NO** 用紙の短い方が横方向です。

[上](#page-16-0)

## 文字の形の調整 **(CHRSHAPE)**

縦方向に作図された図表の文字の形を指定してください。

使用できる値は、次の通りです。

**\*NO** 文字の形は,横方向に作図された図表に現れるように維持されません。

**\*YES** 文字の形は,横方向に作図された図表に現れるように維持されます。

## <span id="page-22-0"></span>プロッターの用紙サイズ **(PPRSIZE)**

図表を作図する用紙のサイズを指定します。

使用できる値は,次の通りです。

### **\*SMALL**

図表は8.5X11インチ(210X297ミリメートル)の用紙に作図されます。

### **\*LARGE**

図表は11X17インチ(297X420ミリメートル)の用紙に作図されます。

## 用紙送り **(FORMFEED)**

プロッターが自動的に用紙をセットすることを指定してください。

使用できる値は、次の通りです。

### **\*AUTOCUT**

プロッターが自動的に用紙をセットします。

**\*CUT** 作図する前に用紙を手操作でセットする必要があります。

#### [上](#page-16-0)

[上](#page-16-0)

[上](#page-16-0)

### 例

なし

### エラー・メッセージ

### **\*ESCAPE** メッセージ

### **BGU0670**

BGUはすでに活動状態になっている。

### **BGU9002**

BGUセッションが異常終了した。

### **BGU9003**

BGU操作時に回復不能なエラーが検出された。

# <span id="page-24-0"></span>グラフィックス・データ・ファイル表示 **(DSPGDF)**

実行可能場所**:** すべての環境 (\*ALL) スレッド・セーフ**:** いいえ

パラメーター [例](#page-27-0) [エラー・メッセージ](#page-28-0)

グラフィックス・データ・ファイル表示(DSPGDF)コマンドは,ビジネス・グラフィックス・ユーティリテ ィー(BGU),システム・グラフィックス適用業務,またはシステムと互換性のあるグラフィックス・デー タ・ファイル順序を作成する異なったシステムの適用業務によって定義されたグラフィックス・データ・フ ァイルを表示,印刷,および作図します。

## エラー・メッセージ: **DSPGDF**

### **\*ESCAPE** メッセージ

### **BGU0670**

BGUはすでに活動状態になっている。

### **BGU9002**

BGUセッションが異常終了した。

### **BGU9003**

BGU操作時に回復不能なエラーが検出された。

トップ

### パラメーター

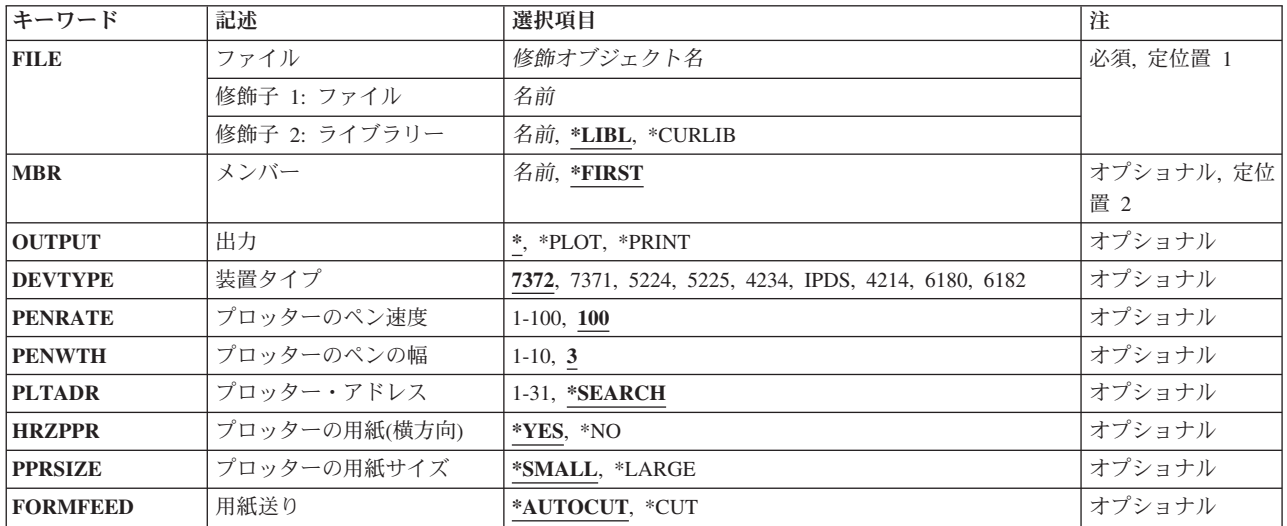

トップ

## <span id="page-25-0"></span>ファイル **(FILE)**

表示するグラフィックス・データが入っている物理データベース・ファイルを指定してください。

使用できるライブラリーの値は次の通りです。

**\*LIBL** データベース・ファイルを見つけるためにライブラリー・リストが使用されます。

### **\*CURLIB**

データベース・ファイルを見つけるためにジョブの現行ライブラリーが使用されます。ライブラリ ー・リストに現行ライブラリー項目が存在しない場合には,QGPLが使用されます。

ライブラリー名

データベース・ファイルが入っているライブラリーを指定してください。

[トップ](#page-24-0)

## メンバー **(MBR)**

表示するデータが入っているデータベース・ファイル・メンバーを指定してください。

使用できる値は、次の通りです。

### **\*FIRST**

FILEパラメーターで指定されたデータベース・ファイルの最初のメンバーが使用されます。

メンバー名

データを表示するために使用されるファイル・メンバーの名前。

[トップ](#page-24-0)

### 出力 **(OUTPUT)**

ファイルを,表示(グラフィックス対応ワークステーションに),作図,または印刷することを指定してくだ さい。

使用できる値は、次の通りです。

**\*** ファイルがグラフィックス対応ワークステーションに表示されます。

#### **\*PLOT**

ファイルが使用可能なプロッターの1つに作図されます。

**\*PRINT**

ファイルが使用可能な印刷装置の1つに印刷されます。

[トップ](#page-24-0)

## 装置タイプ **(DEVTYPE)**

ファイルを印刷または作図する装置タイプを指定してください。このパラメーターは, OUTPUT(\*PLOT)ま たはOUTPUT(\*PRINT)が指定された場合にだけ適切です。

使用できる値は、次の通りです。

- <span id="page-26-0"></span>**7372** 7372プロッターが図表を作図します。
- **7371** 7371プロッターが図表を作図します。
- **6180** 6180プロッターが図表を作図します。
- **6182** 6182プロッターが図表を作図します。
- **5224** 5224印刷装置が図表を印刷します。
- **5225** 5225印刷装置が図表を印刷します。
- **4214** 4214印刷装置が図表を印刷します。
- **4234** 4234印刷装置が図表を印刷します。
- **IPDS** その位置で導入されたグラフィックス対応高機能印刷装置データ・ストリーム(IPDS)印刷装置で す。4234, 4028, 3812,または3816印刷装置のいずれかを使用している時に,このパラメーターを指 定してください。

[トップ](#page-24-0)

### プロッターのペン速度 **(PENRATE)**

ファイルが作図されている時のプロッターのペンの速度を指定してください。

使用できる値は、次の通りです。

**100** このペンは100%の速度で図表を作図します。

ペン速度

パーセントとして指定されたプロッターのペンの速度。

[トップ](#page-24-0)

## プロッターのペンの幅 **(PENWTH)**

ファイルが作図されている時のペンのストロークの幅を指定してください。

使用できる値は、次の通りです。

**3** ペンのストロークは0.3ミリメートルです。

ペン幅 ペンのストロークを指定する数値(0.1-1.0ミリメートル)。

[トップ](#page-24-0)

### プロッター・アドレス **(PLTADR)**

プロッターが位置付けられているプロッター・アドレスを指定してください。

使用できる値は、次の通りです。

#### **\*SEARCH**

このファイルは,指定したアドレスによって位置付けられた最初のプロッターで作図されます。

<span id="page-27-0"></span>プロッターの位置を指定する1-31の数値。

# プロッターの用紙**(**横方向**) (HRZPPR)**

プロッターの用紙の位置を指定してください。

使用できる値は、次の通りです。

- **\*YES** 用紙の長い方が横方向です。
- **\*NO** 用紙の短い方が横方向です。

[トップ](#page-24-0)

## プロッターの用紙サイズ **(PPRSIZE)**

ファイルを作図する用紙のサイズを指定してください。

使用できる値は、次の通りです。

### **\*SMALL**

ファイルは210X297ミリメートル(8.5X11インチ)の用紙に作図されます。

**\*LARGE**

ファイルは297X420ミリメートル(11X17インチ)の用紙に作図されます。

[トップ](#page-24-0)

### 用紙送り **(FORMFEED)**

プロッターが自動的に用紙をセットすることを指定してください。

使用できる値は、次の通りです。

### **\*AUTOCUT**

プロッターが自動的に用紙をセットします。

**\*CUT** 作図する前に用紙を手操作でセットする必要があります。

[トップ](#page-24-0)

### 例

なし

[トップ](#page-24-0)

# <span id="page-28-0"></span>エラー・メッセージ

**\*ESCAPE** メッセージ

### **BGU0670**

BGUはすでに活動状態になっている。

### **BGU9002**

BGUセッションが異常終了した。

### **BGU9003**

BGU操作時に回復不能なエラーが検出された。

[トップ](#page-24-0)

# <span id="page-30-0"></span>**BGU**開始 **(STRBGU)**

実行可能場所**:** 対話環境 (\*INTERACT \*IPGM \*IREXX \*EXEC) スレッド・セーフ**:** いいえ

パラメーター 例 エラー・メッセージ

ビジネス・グラフィックス・ユーティリティー開始(STRBGU)コマンドは,ビジネス・グラフィックス・ユ ーティリティー(BGU)を開始します。

STRBGUコマンド用のパラメーターはありません。

## エラー・メッセージ: **STRBGU**

### **\*ESCAPE** メッセージ

#### **BGU0670**

BGUはすでに活動状態になっている。

### **BGU9002**

BGUセッションが異常終了した。

### **BGU9003**

BGU操作時に回復不能なエラーが検出された。

トップ

## パラメーター

なし

### 例

なし

トップ

トップ

## エラー・メッセージ

### **\*ESCAPE** メッセージ

### **BGU0670**

BGUはすでに活動状態になっている。

### **BGU9002**

BGUセッションが異常終了した。

### **BGU9003**

BGU操作時に回復不能なエラーが検出された。

[トップ](#page-30-0)

# <span id="page-32-0"></span>付録**.** 特記事項

本書は米国 IBM が提供する製品およびサービスについて作成したものです。

本書に記載の製品、サービス、または機能が日本においては提供されていない場合があります。日本で利用 可能な製品、サービス、および機能については、日本 IBM の営業担当員にお尋ねください。本書で IBM 製品、プログラム、またはサービスに言及していても、その IBM 製品、プログラム、またはサービスのみ が使用可能であることを意味するものではありません。これらに代えて、IBM の知的所有権を侵害するこ とのない、機能的に同等の製品、プログラム、またはサービスを使用することができます。ただし、IBM 以外の製品とプログラムの操作またはサービスの評価および検証は、お客様の責任で行っていただきます。

IBM は、本書に記載されている内容に関して特許権 (特許出願中のものを含む) を保有している場合があ ります。本書の提供は、お客様にこれらの特許権について実施権を許諾することを意味するものではありま せん。実施権についてのお問い合わせは、書面にて下記宛先にお送りください。

〒106-8711 東京都港区六本木 3-2-12 日本アイ・ビー・エム株式会社 法務・知的財産 知的財産権ライセンス渉外

以下の保証は、国または地域の法律に沿わない場合は、適用されません。 IBM およびその直接または間接 の子会社は、本書を特定物として現存するままの状態で提供し、商品性の保証、特定目的適合性の保証およ び法律上の瑕疵担保責任を含むすべての明示もしくは黙示の保証責任を負わないものとします。国または地 域によっては、法律の強行規定により、保証責任の制限が禁じられる場合、強行規定の制限を受けるものと します。

この情報には、技術的に不適切な記述や誤植を含む場合があります。本書は定期的に見直され、必要な変更 は本書の次版に組み込まれます。 IBM は予告なしに、随時、この文書に記載されている製品またはプログ ラムに対して、改良または変更を行うことがあります。

本書において IBM 以外の Web サイトに言及している場合がありますが、便宜のため記載しただけであ り、決してそれらの Web サイトを推奨するものではありません。それらの Web サイトにある資料は、こ の IBM 製品の資料の一部ではありません。それらの Web サイトは、お客様の責任でご使用ください。

IBM は、お客様が提供するいかなる情報も、お客様に対してなんら義務も負うことのない、自ら適切と信 ずる方法で、使用もしくは配布することができるものとします。

本プログラムのライセンス保持者で、(i) 独自に作成したプログラムとその他のプログラム (本プログラム を含む) との間での情報交換、および (ii) 交換された情報の相互利用を可能にすることを目的として、本 プログラムに関する情報を必要とする方は、下記に連絡してください。

IBM Corporation Software Interoperability Coordinator, Department YBWA 3605 Highway 52 N Rochester, MN 55901 U.S.A.

本プログラムに関する上記の情報は、適切な使用条件の下で使用することができますが、有償の場合もあり ます。

本書で説明されているライセンス・プログラムまたはその他のライセンス資料は、IBM 所定のプログラム 契約の契約条項、IBM プログラムのご使用条件、IBM 機械コードのご使用条件、またはそれと同等の条項 に基づいて、IBM より提供されます。

この文書に含まれるいかなるパフォーマンス・データも、管理環境下で決定されたものです。そのため、他 の操作環境で得られた結果は、異なる可能性があります。一部の測定が、開発レベルのシステムで行われた 可能性がありますが、その測定値が、一般に利用可能なシステムのものと同じである保証はありません。さ らに、一部の測定値が、推定値である可能性があります。実際の結果は、異なる可能性があります。お客様 は、お客様の特定の環境に適したデータを確かめる必要があります。

IBM 以外の製品に関する情報は、その製品の供給者、出版物、もしくはその他の公に利用可能なソースか ら入手したものです。IBM は、それらの製品のテストは行っておりません。したがって、他社製品に関す る実行性、互換性、またはその他の要求については確証できません。 IBM 以外の製品の性能に関する質問 は、それらの製品の供給者にお願いします。

IBM の将来の方向または意向に関する記述については、予告なしに変更または撤回される場合があり、単 に目標を示しているものです。

本書には、日常の業務処理で用いられるデータや報告書の例が含まれています。より具体性を与えるため に、それらの例には、個人、企業、ブランド、あるいは製品などの名前が含まれている場合があります。こ れらの名称はすべて架空のものであり、名称や住所が類似する企業が実在しているとしても、それは偶然に すぎません。

### 著作権使用許諾:

本書には、様々なオペレーティング・プラットフォームでのプログラミング手法を例示するサンプル・アプ リケーション・プログラムがソース言語で掲載されています。お客様は、サンプル・プログラムが書かれて いるオペレーティング・プラットフォームのアプリケーション・プログラミング・インターフェースに準拠 したアプリケーション・プログラムの開発、使用、販売、配布を目的として、いかなる形式においても、 IBM に対価を支払うことなくこれを複製し、改変し、配布することができます。このサンプル・プログラ ムは、あらゆる条件下における完全なテストを経ていません。従って IBM は、これらのサンプル・プログ ラムについて信頼性、利便性もしくは機能性があることをほのめかしたり、保証することはできません。

それぞれの複製物、サンプル・プログラムのいかなる部分、またはすべての派生的創作物にも、次のよう に、著作権表示を入れていただく必要があります。

© (お客様の会社名) (西暦年). このコードの一部は、IBM Corp. のサンプル・プログラムから取られていま す。 © Copyright IBM Corp. \_年を入れる\_. All rights reserved.

この情報をソフトコピーでご覧になっている場合は、写真やカラーの図表は表示されない場合があります。

### プログラミング・インターフェース情報

本書 (Business Graphics Utility for System i コマンド) には、プログラムを作成するユーザーが IBM Business Graphics Utility for System i のサービスを使用するためのプログラミング・インターフェースが 記述されています。

## 商標

以下は、International Business Machines Corporation の米国およびその他の国における商標です。

Advanced Function Printing AFP AS/400 **CICS** COBOL/400 C/400 DataPropagator DB2 Distributed Relational Database Architecture Lotus Domino DRDA IBM Infoprint InfoWindow i5/OS iSeries Integrated Language Environment Lotus LPDA **OfficeVision** Print Services Facility RPG/400 System i System x SystemView System/36 **TCS** Tivoli WebSphere z/OS

Adobe、Adobe ロゴ、PostScript、および PostScript ロゴは、米国およびその他の国における Adobe Systems Incorporated の商標または登録商標です。

Intel, Intel  $(\Box \Box)$ , Intel Inside, Intel Inside  $(\Box \Box)$ , Intel Centrino, Intel Centrino ( $\Box \Box$ ), Celeron, Intel Xeon、Intel SpeedStep、Itanium、Pentium は、Intel Corporation または子会社の米国およびその他の国にお ける商標または登録商標です。

Linux は、Linus Torvalds の米国およびその他の国における商標です。

Microsoft、Windows、Windows NT および Windows ロゴは、Microsoft Corporation の米国およびその他の 国における商標です。

Java およびすべての Java 関連の商標およびロゴは、Sun Microsystems, Inc. の米国およびその他の国にお ける商標または登録商標です。

UNIX は、The Open Group の米国およびその他の国における登録商標です。

他の会社名、製品名およびサービス名等はそれぞれ各社の商標です。

### 使用条件

これらの資料は、以下の条件に同意していただける場合に限りご使用いただけます。

個人使用**:** これらの資料は、すべての著作権表示その他の所有権表示をしていただくことを条件に、非商業 的な個人による使用目的に限り複製することができます。ただし、IBM の明示的な承諾をえずに、これら の資料またはその一部について、二次的著作物を作成したり、配布 (頒布、送信を含む) または表示 (上映 を含む) することはできません。

商業的使用**:** これらの資料は、すべての著作権表示その他の所有権表示をしていただくことを条件に、お客 様の企業内に限り、複製、配布、および表示することができます。 ただし、IBM の明示的な承諾をえずに これらの資料の二次的著作物を作成したり、お客様の企業外で資料またはその一部を複製、配布、または表 示することはできません。

ここで明示的に許可されているもの以外に、資料や資料内に含まれる情報、データ、ソフトウェア、または その他の知的所有権に対するいかなる許可、ライセンス、または権利を明示的にも黙示的にも付与するもの ではありません。

資料の使用が IBM の利益を損なうと判断された場合や、上記の条件が適切に守られていないと判断された 場合、IBM はいつでも自らの判断により、ここで与えた許可を撤回できるものとさせていただきます。

お客様がこの情報をダウンロード、輸出、または再輸出する際には、米国のすべての輸出入関連法規を含 む、すべての関連法規を遵守するものとします。

IBM は、これらの資料の内容についていかなる保証もしません。これらの資料は、特定物として現存する ままの状態で提供され、商品性の保証、特定目的適合性の保証および法律上の瑕疵担保責任を含むすべての 明示もしくは黙示の保証責任なしで提供されます。

### コードに関するライセンス情報および特記事項

IBM は、お客様に、すべてのプログラム・コードのサンプルを使用することができる非独占的な著作使用 権を許諾します。お客様は、このサンプル・コードから、お客様独自の特別のニーズに合わせた類似のプロ グラムを作成することができます。

強行法規で除外を禁止されている場合を除き、IBM、そのプログラム開発者、および供給者は「プログラ ム」および「プログラム」に対する技術的サポートがある場合にはその技術的サポートについて、商品性の 保証、特定目的適合性の保証および法律上の瑕疵担保責任を含むすべての明示もしくは黙示の保証責任を負 わないものとします。

いかなる場合においても、IBM および IBM のサプライヤーならびに IBM ビジネス・パートナーは、そ の予見の有無を問わず発生した以下のものについて賠償責任を負いません。

- 1. データの喪失、または損傷。
- 2. 直接損害、特別損害、付随的損害、間接損害、または経済上の結果的損害
- 3. 逸失した利益、ビジネス上の収益、あるいは節約すべかりし費用

国または地域によっては、法律の強行規定により、上記の責任の制限が適用されない場合があります。

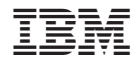

Printed in Japan